#### **Terminal Procedures - VeriFone Zon Jr XL, Tranz 330 / 380 / 380 x 2 / 460**

### **Note**: if a Tranz device with **SPS GIFT CARD** then the Gift Card menu of functions appears on key # 9

ayment system

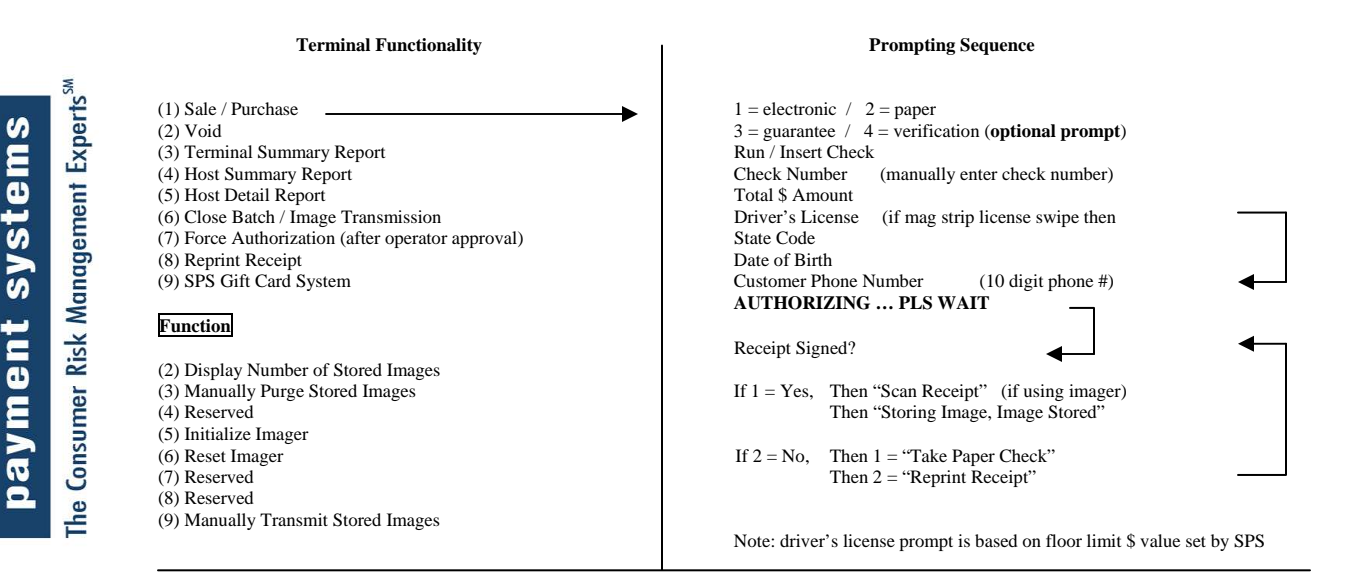

 Note: **Business checks must be entered as "paper" as NACHA guidelines do not currently permit electronic conversion** Note: **Please do not forget to stamp the check "VOID" when completing your transaction** Note: **Please remember that you must use the Force ( key 7) function to immediately re-enter an operator approval**

**For Customer Service: Dial 1-888-313-7842 then press 2 at the menu prompt**

# **Secure Payment Systems Electronic Check Conversion Procedure**

 **Terminal Procedures - VeriFone Zon Jr XL, Tranz 330 / 380 / 380 x 2 / 460** 

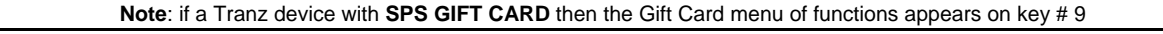

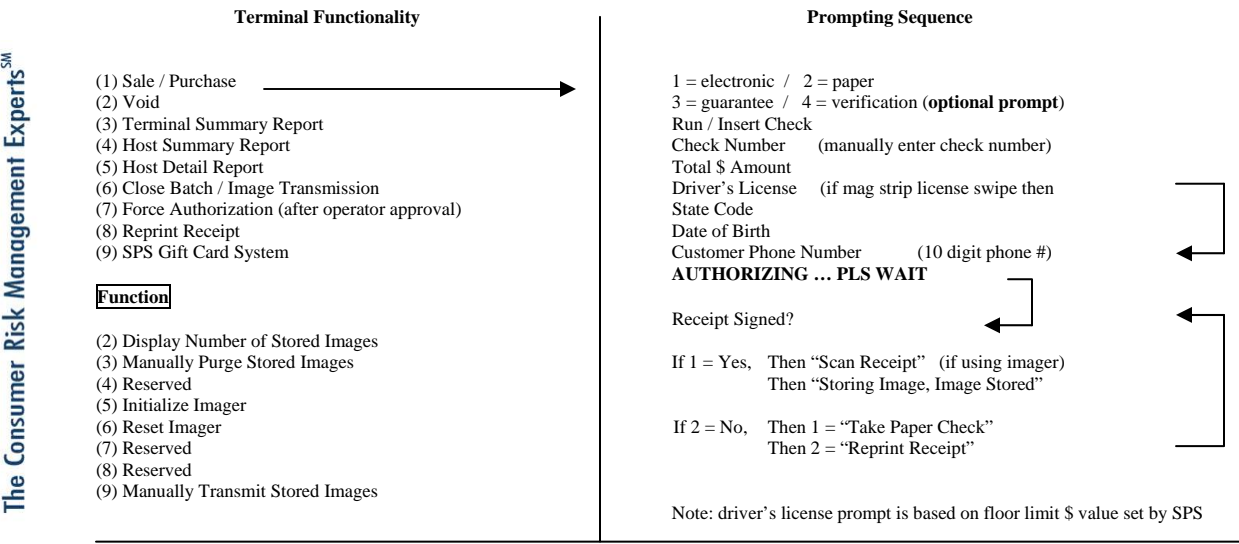

- Note: **Business checks must be entered as "paper" as NACHA guidelines do not currently permit electronic conversion**
- Note: **Please do not forget to stamp the check "VOID" when completing your transaction** Note: **Please remember that you must use the Force ( key 7) function to immediately re-enter an operator approval**

### **For Customer Service: Dial 1-888-313-7842 then press 2 at the menu prompt**

# **Key # 5 Host Detail Report State Codes**

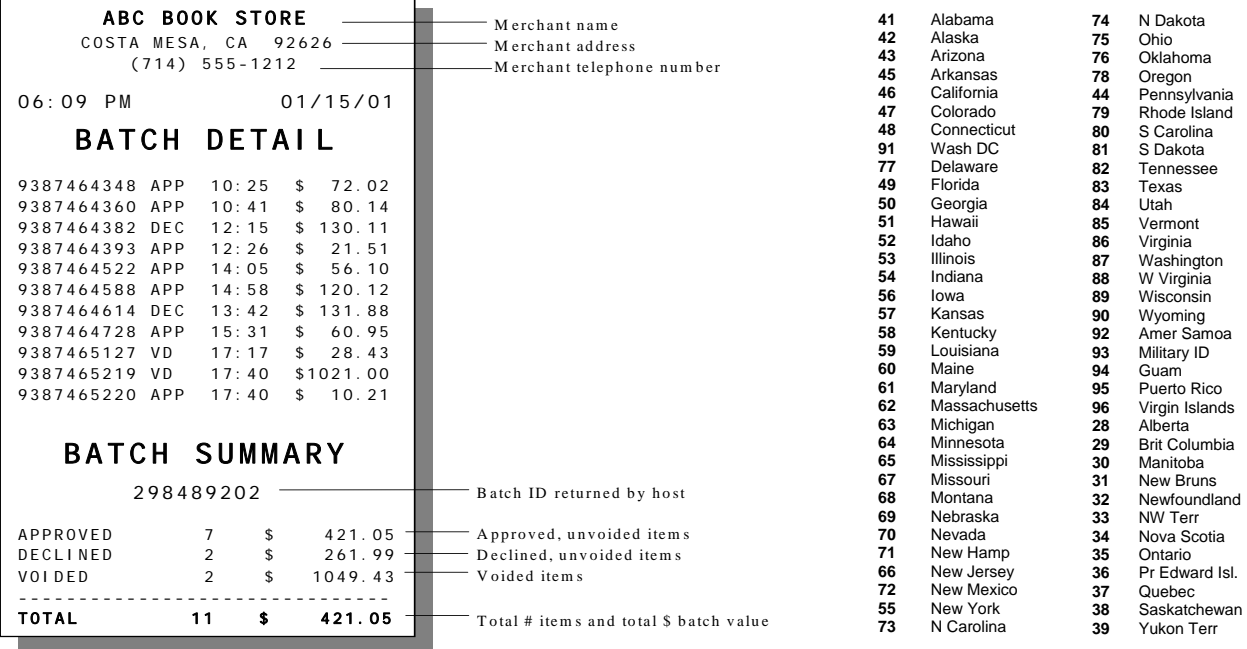

Figure III-6. Batch detail report.

# **Please remember to run your detail report (key 5) and close your batch (key 6) each evening**

# **Key # 5 Host Detail Report State Codes**

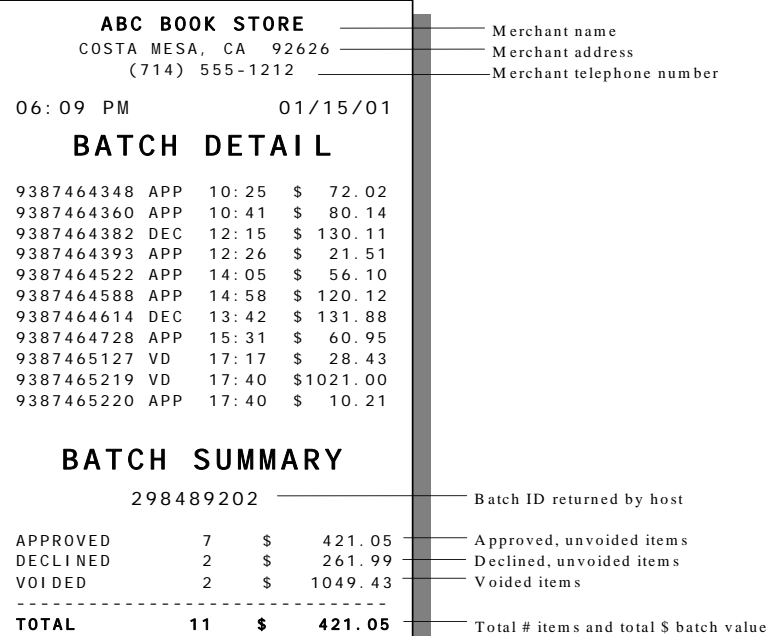

٠.

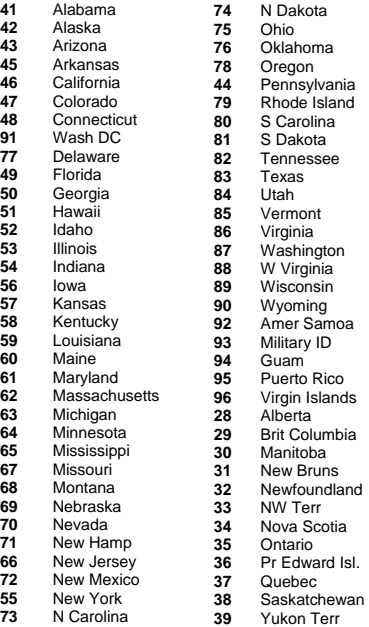

Figure III-6. Batch detail report.